## 3.利用者登録手順

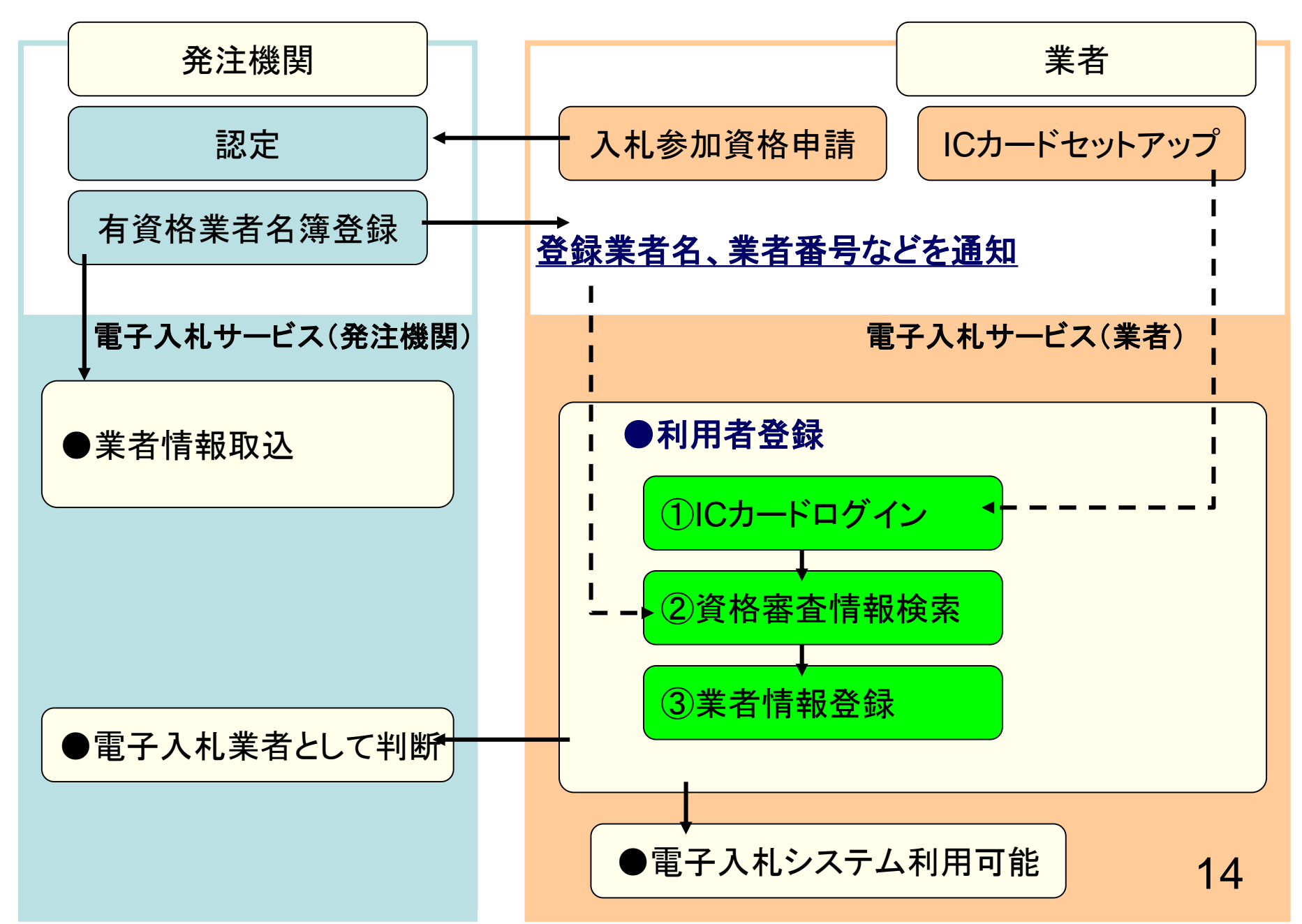

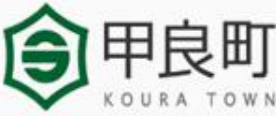

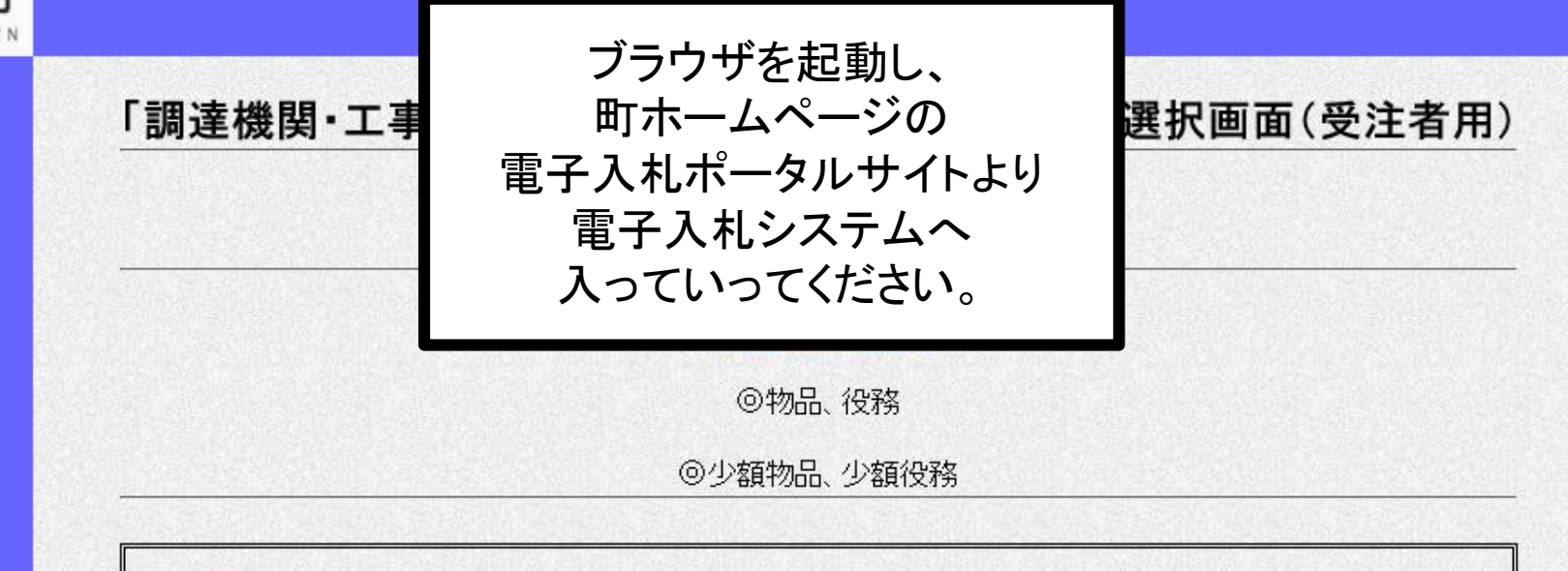

<注意事項> 本画面は電子入札システム新方式(脱Java方式)の画面となり、新方式に対応したPCの設定が必要となります。 ご利用の認証局や発注機関のホームページをご確認のうえ、新方式に対応した設定を行ってください。

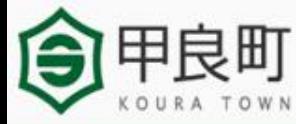

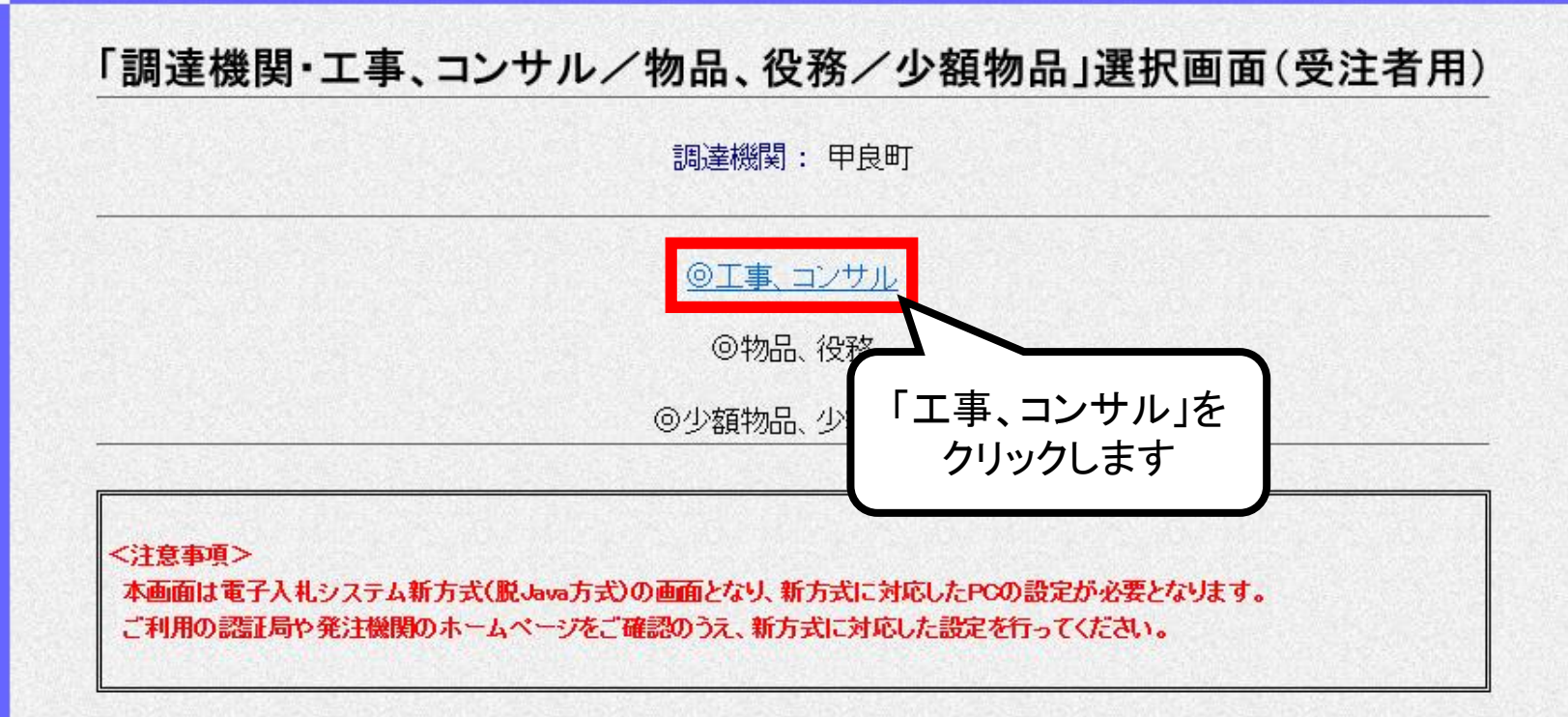

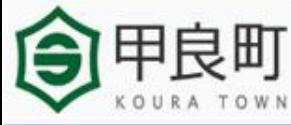

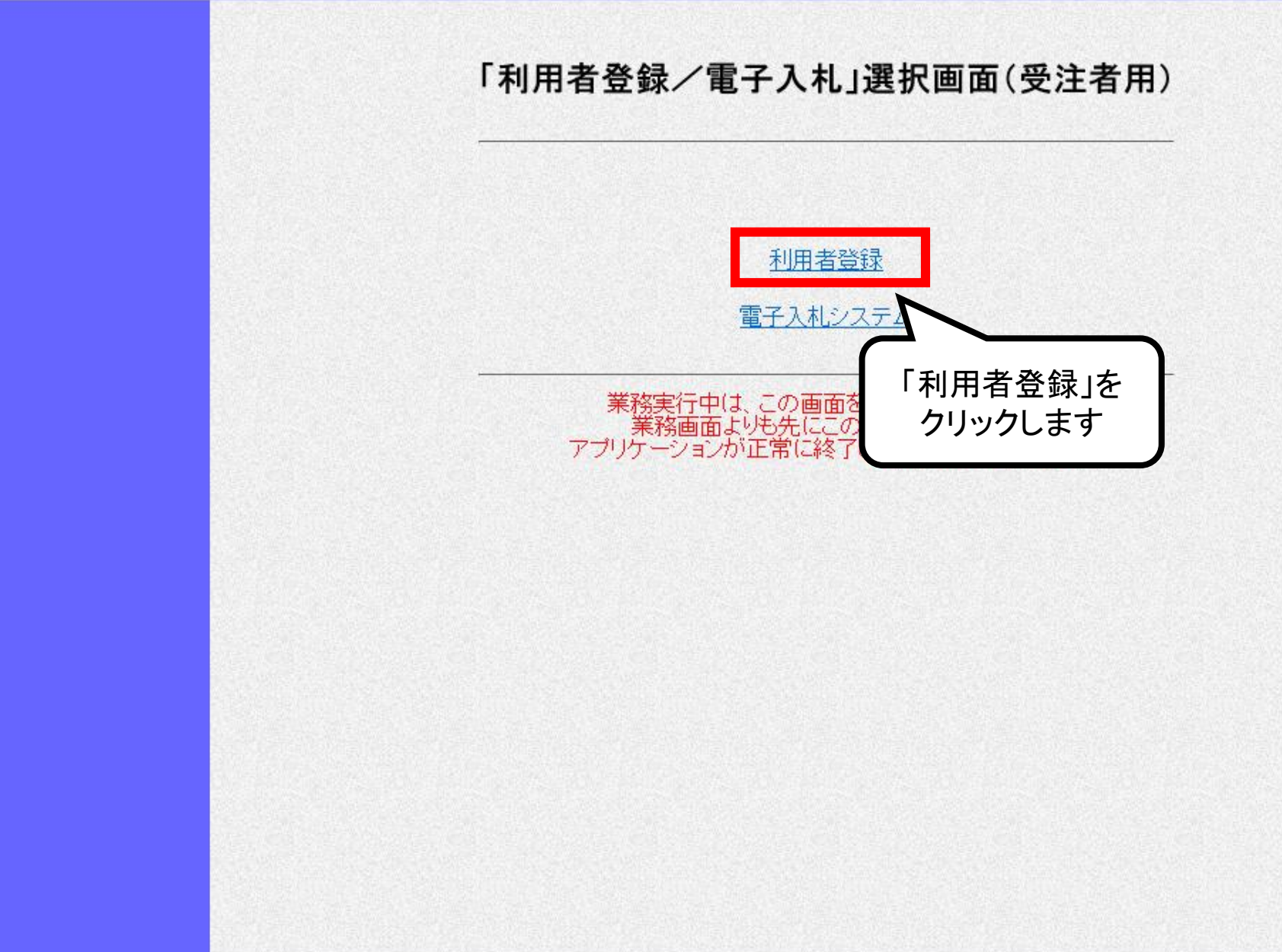

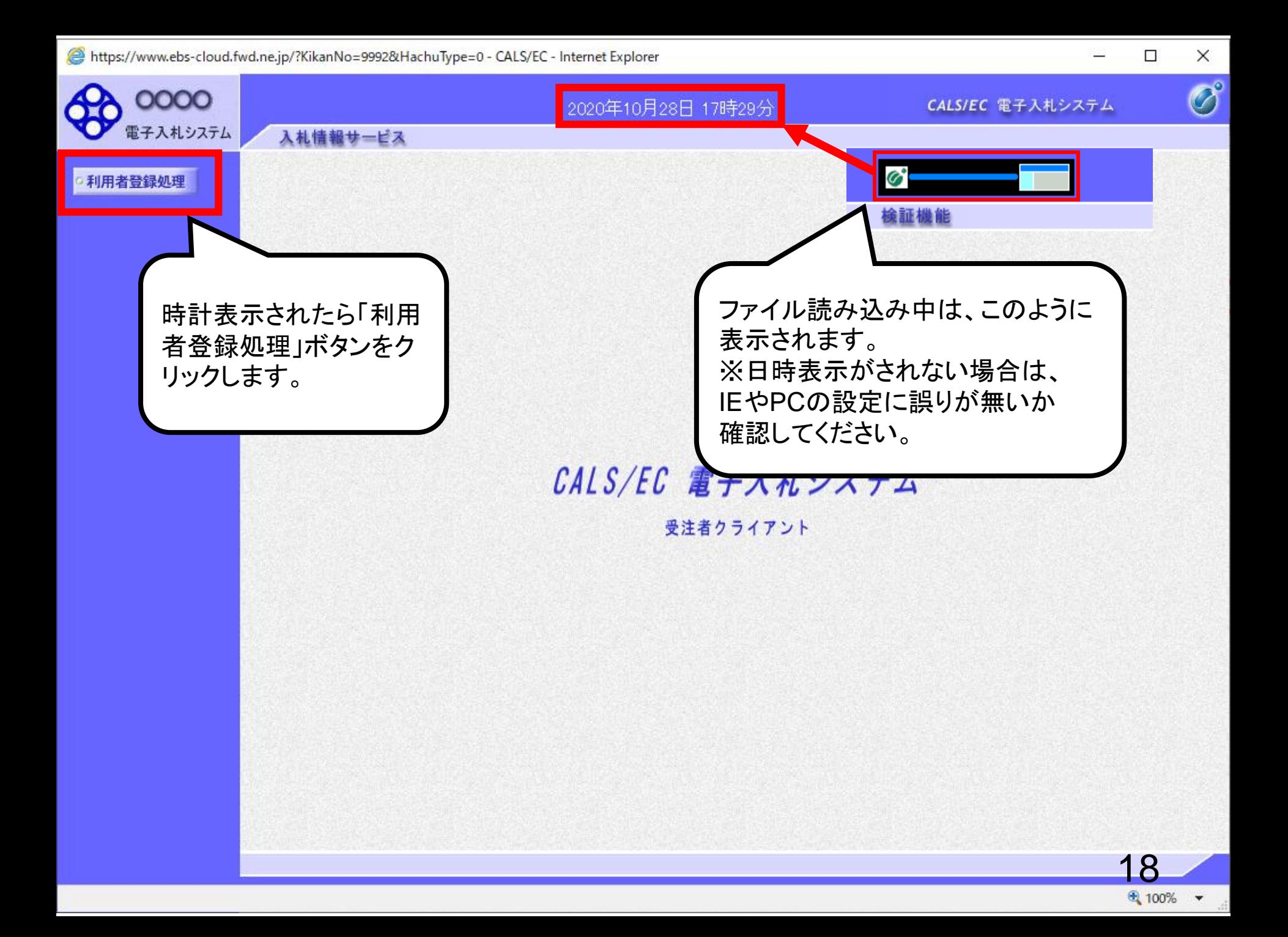

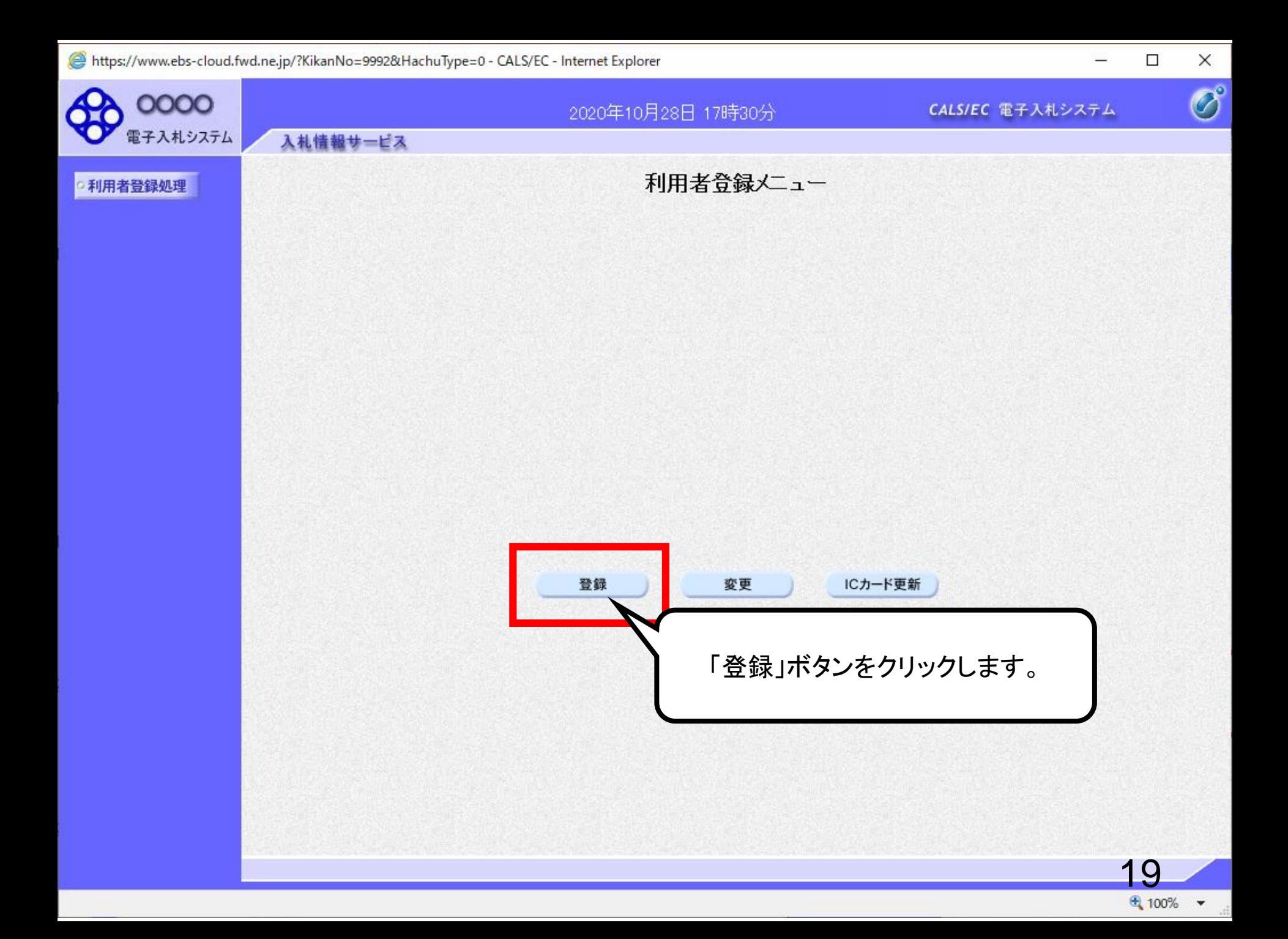

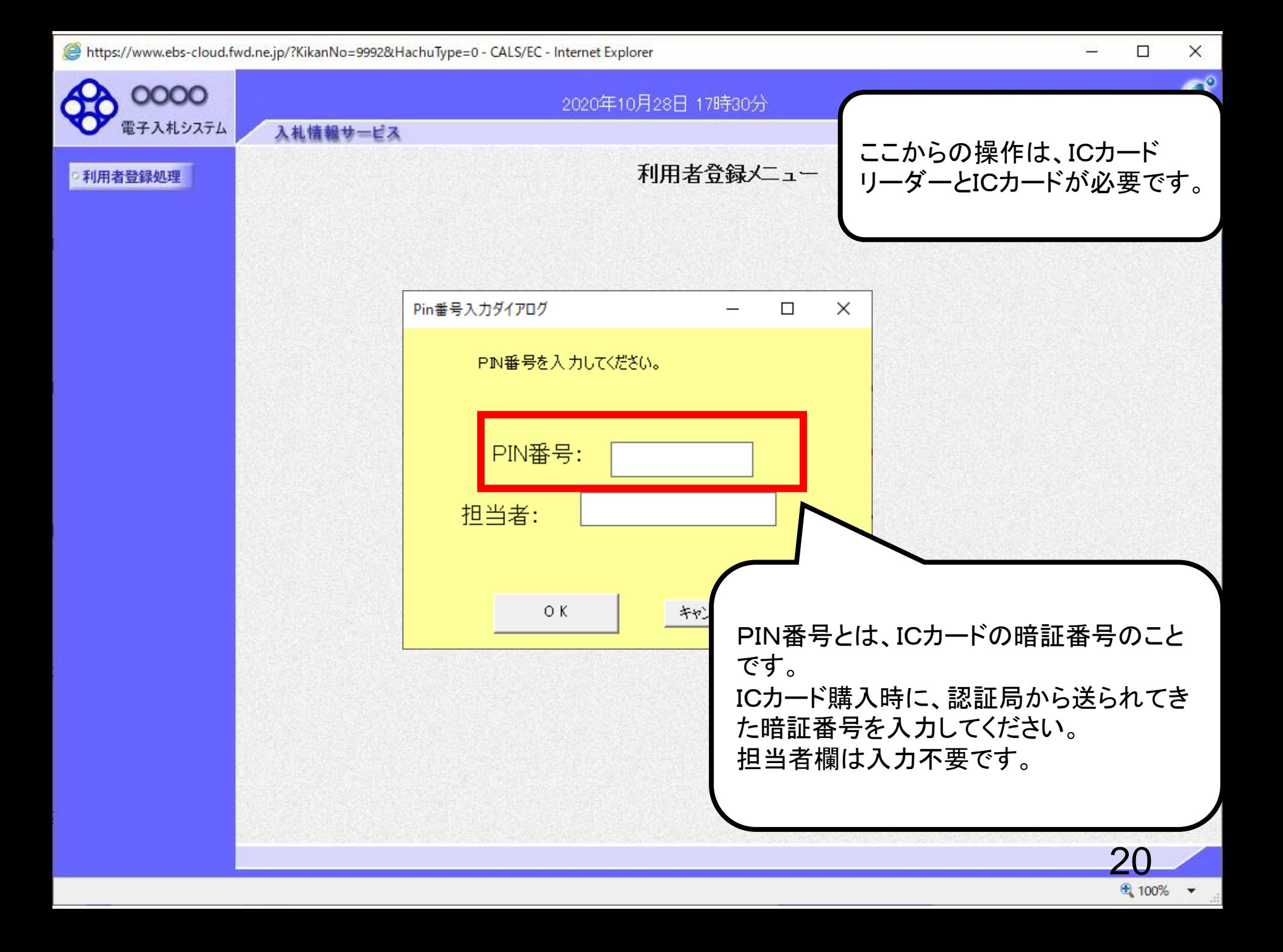

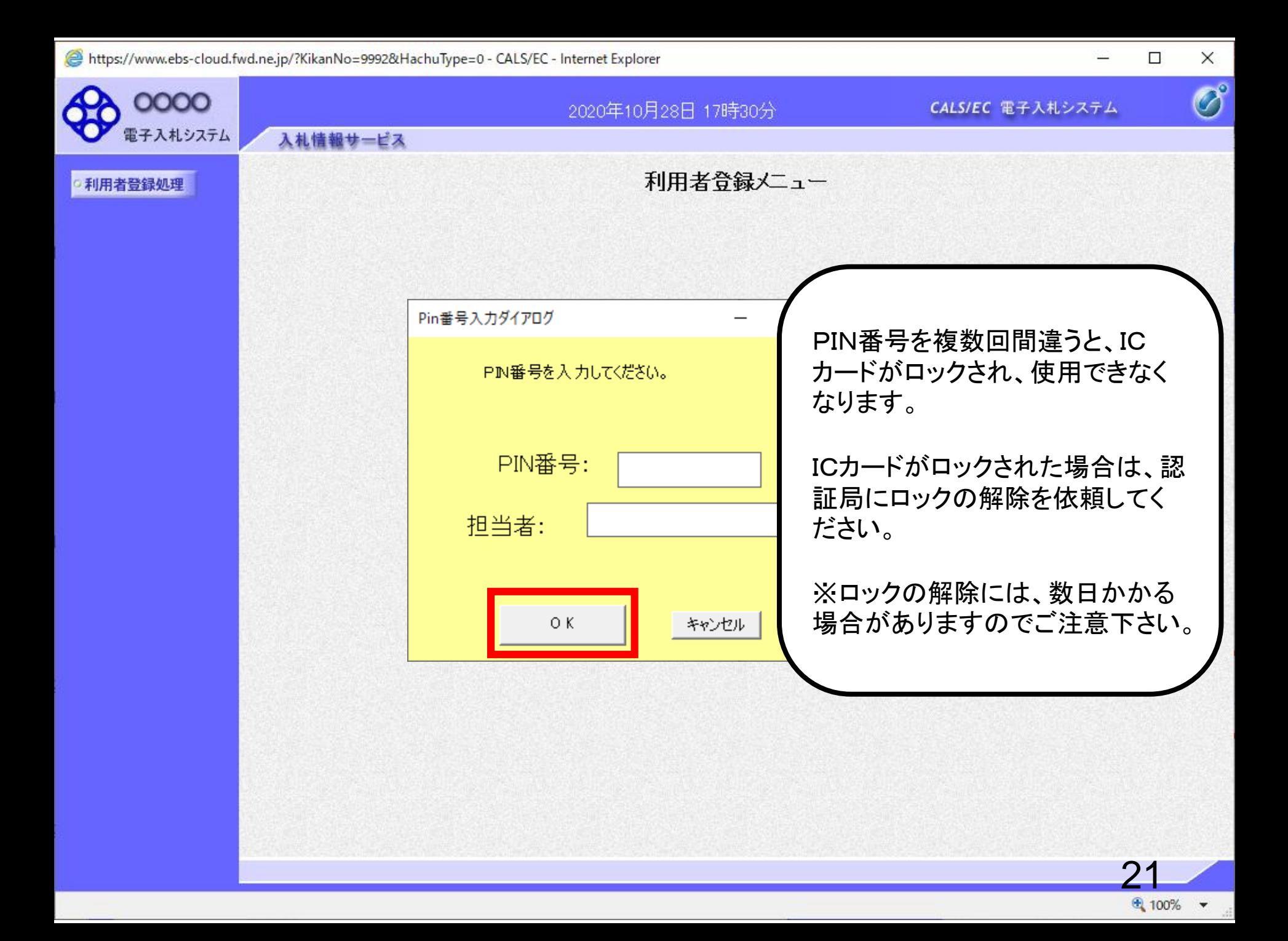

 $\overline{\mathcal{O}}^\circ$ 

画面の【注意事項】を よく読んで、業者番号 と商号又は名称を入 力してください。 ユーザIDとパスワード は空欄としてください。

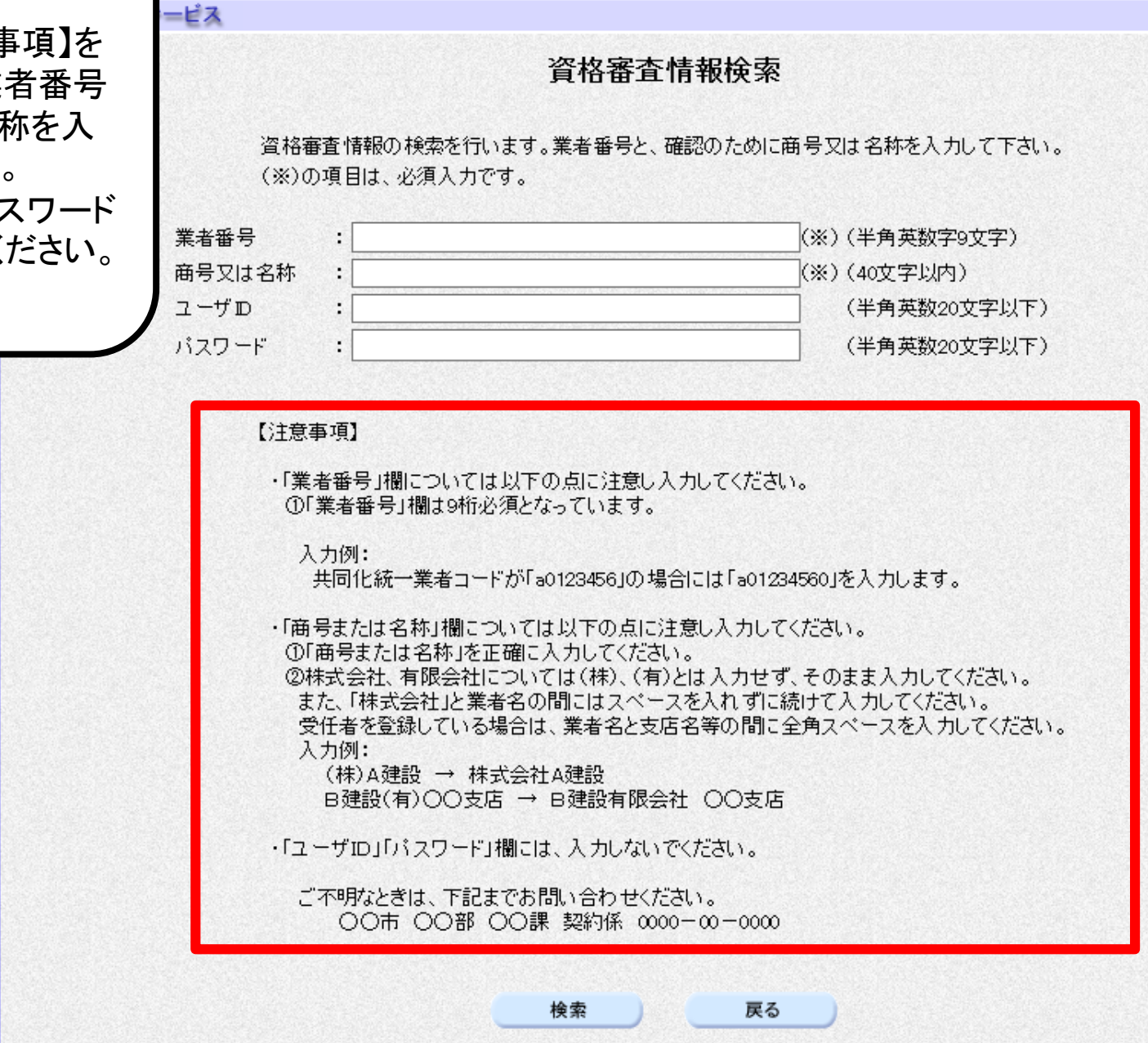

 $\overline{\mathcal{O}}^\circ$ 

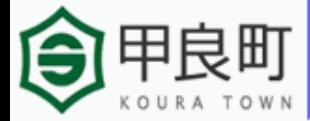

○利用者登録処理

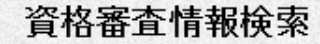

資格審査情報の検索を行います。業者番号と、確認のために商号又は名称を入力して下さい。 (※)の項目は、必須入力です。

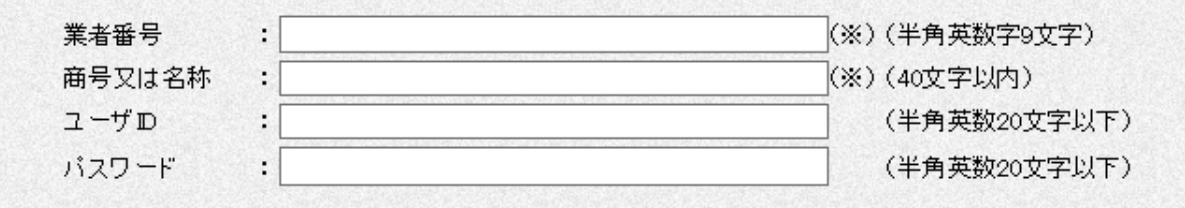

### 【注意事項】

入札情報サービス

・「業者番号」欄については以下の点に注意し入力してください。 ①「業者番号」欄は9桁必須となっています。

入力例:

共同化統一業者コードが「a0123456」の場合には「a01234560」を入力します。

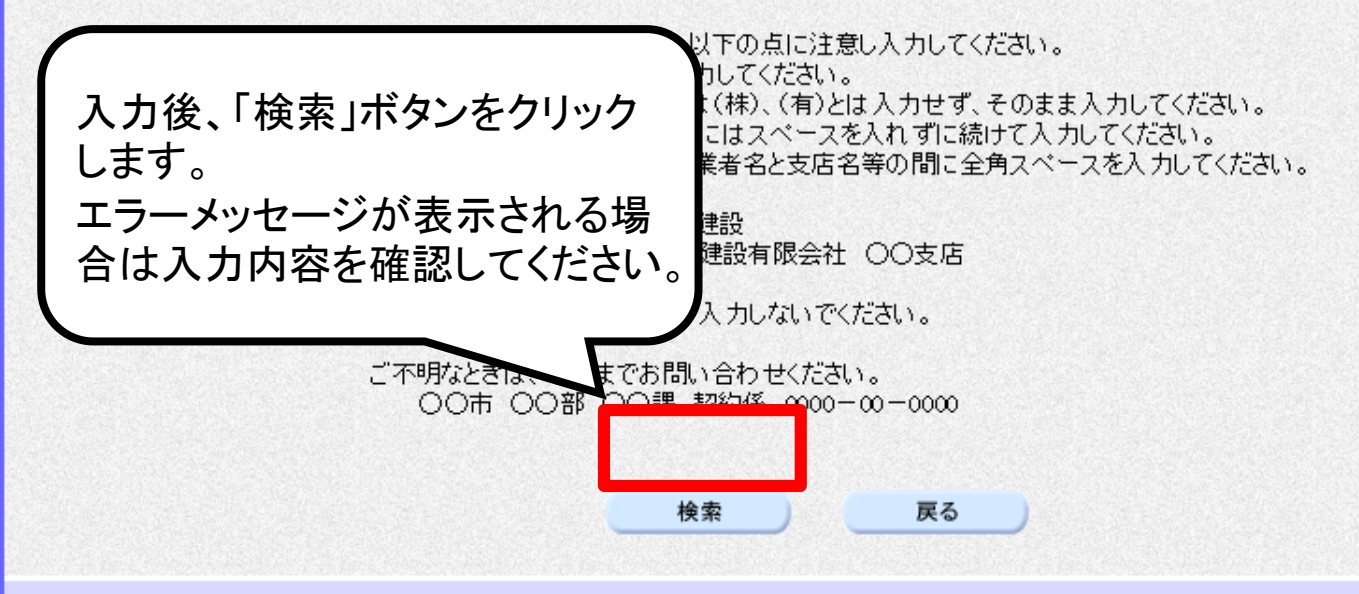

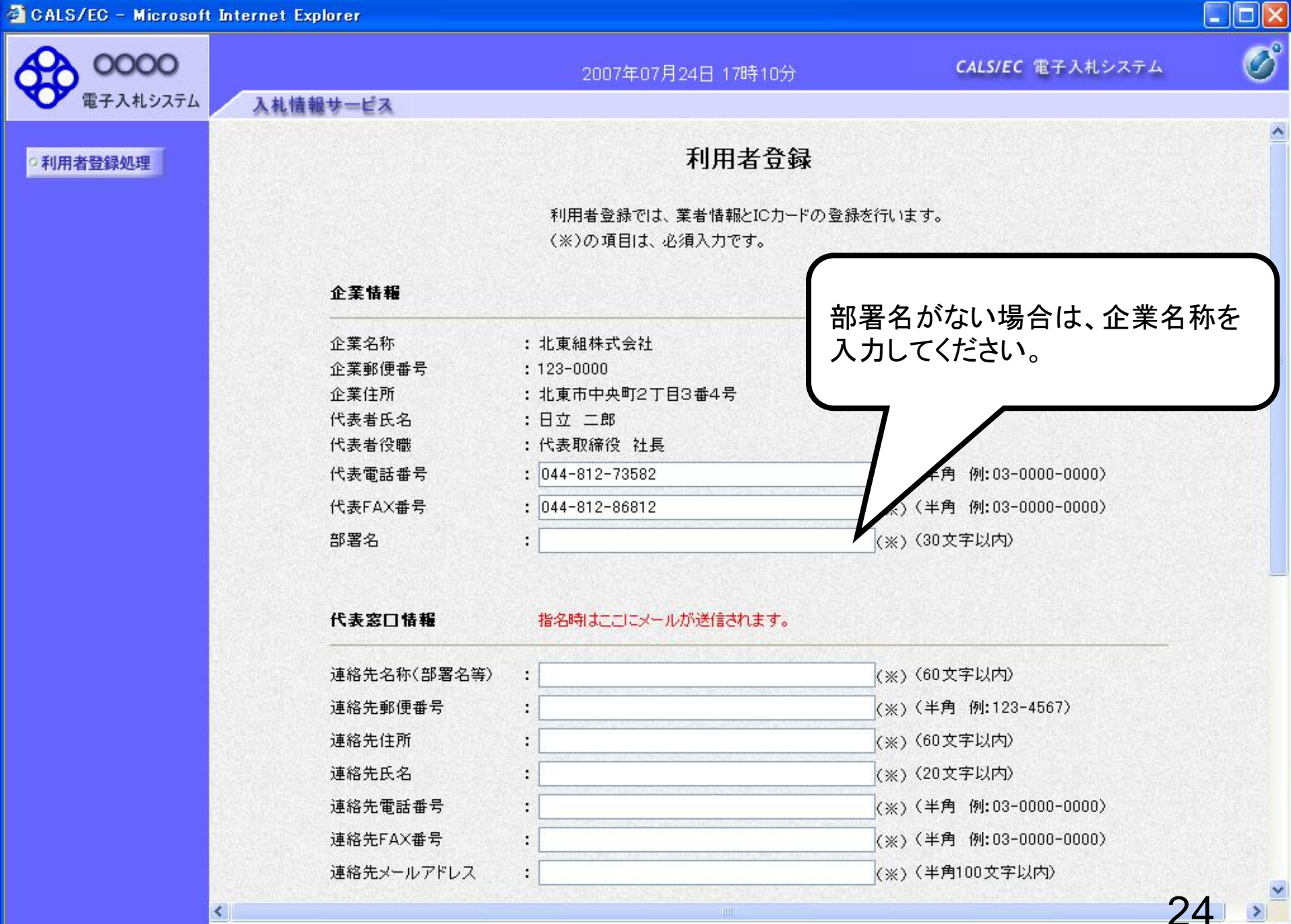

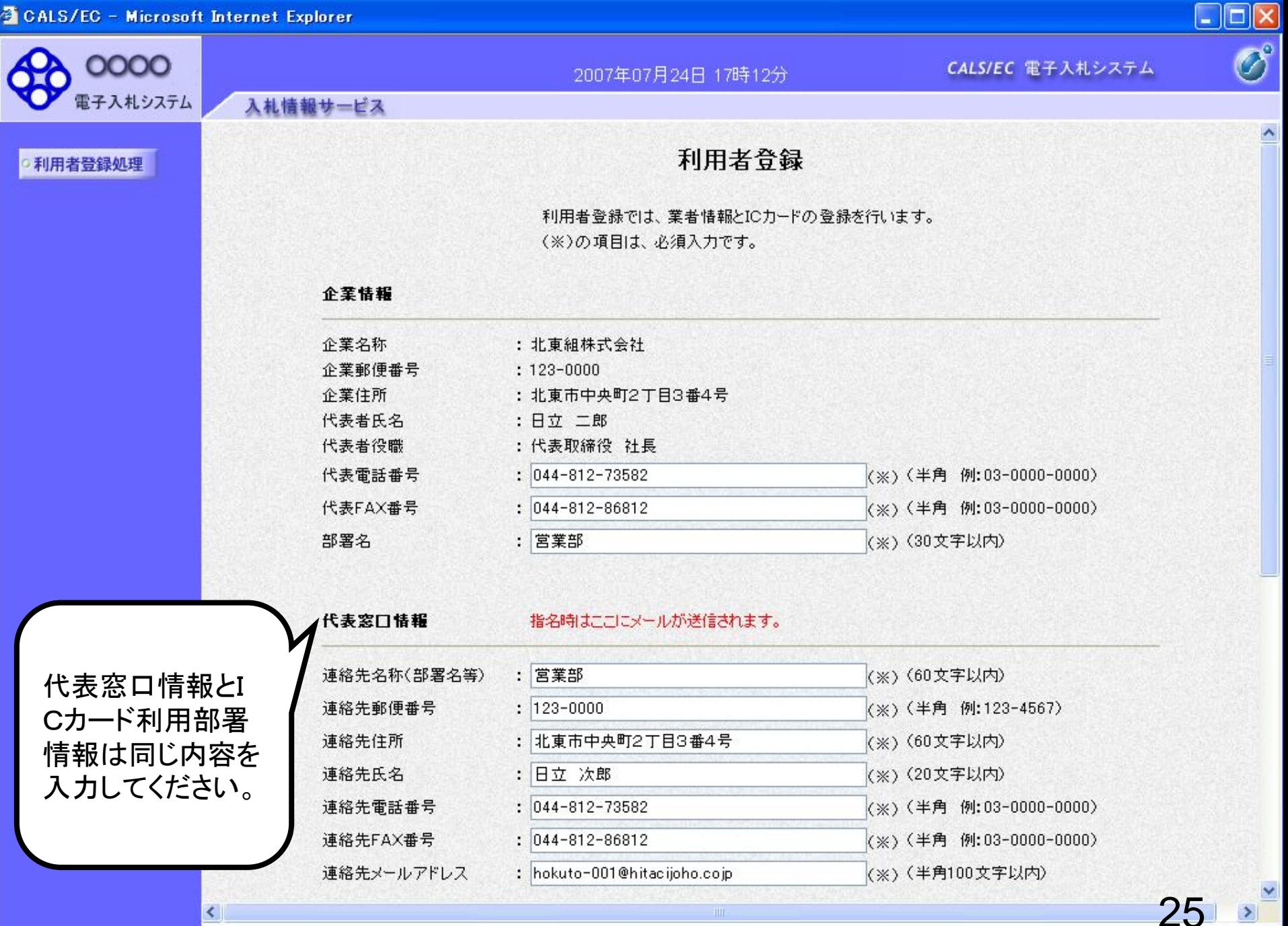

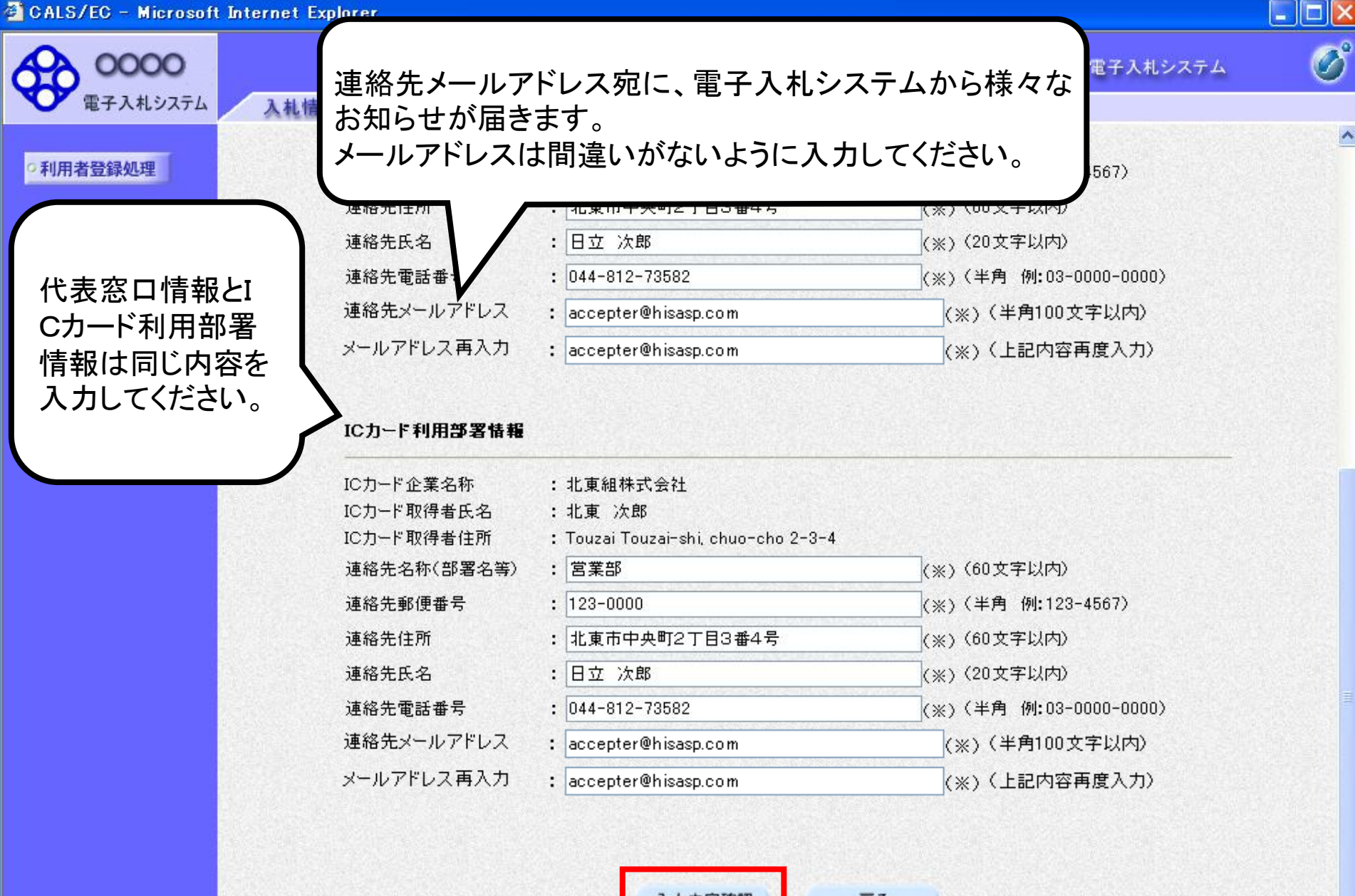

入力内容確認

⊀.

戻る

 $26$ 

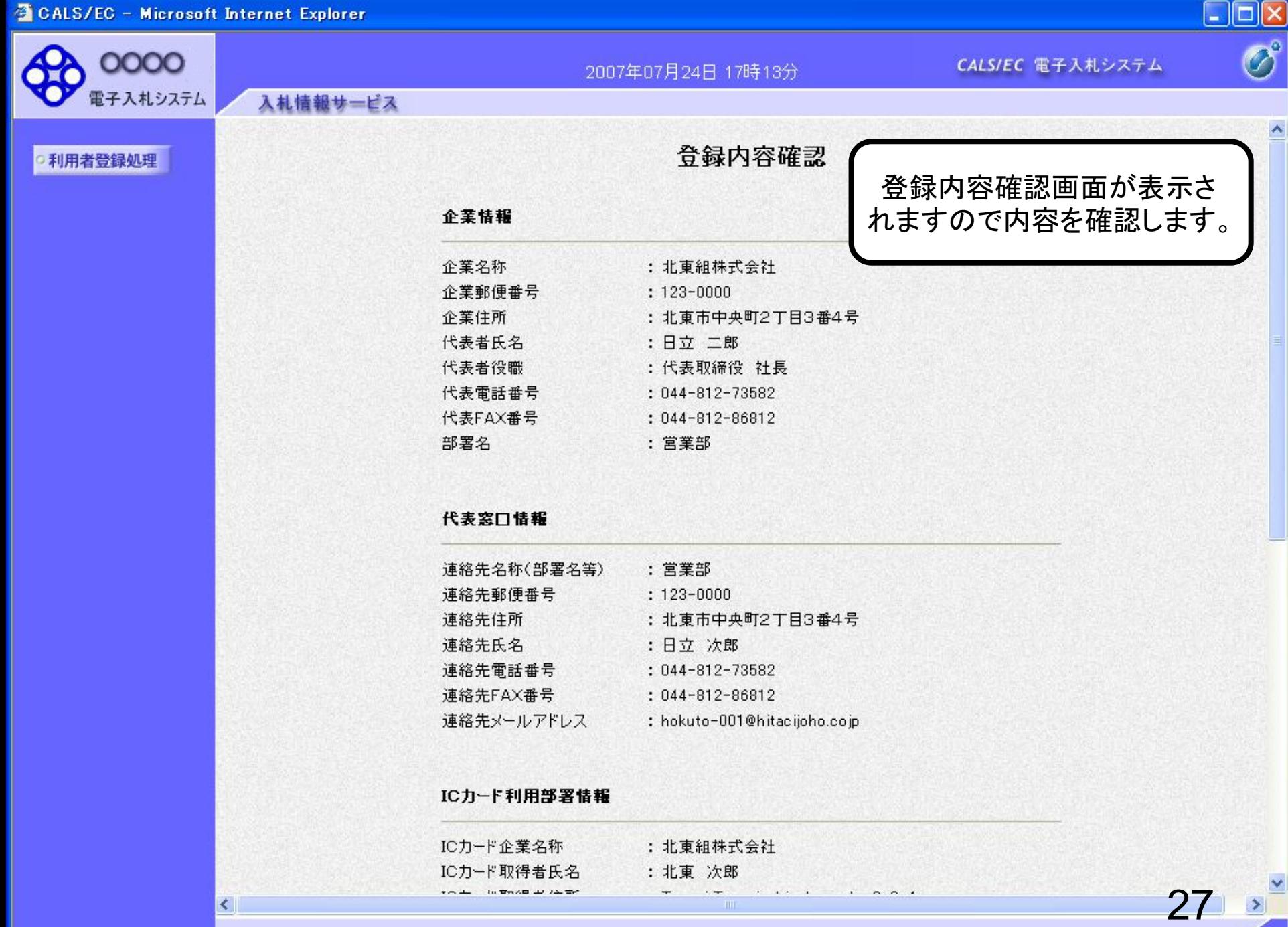

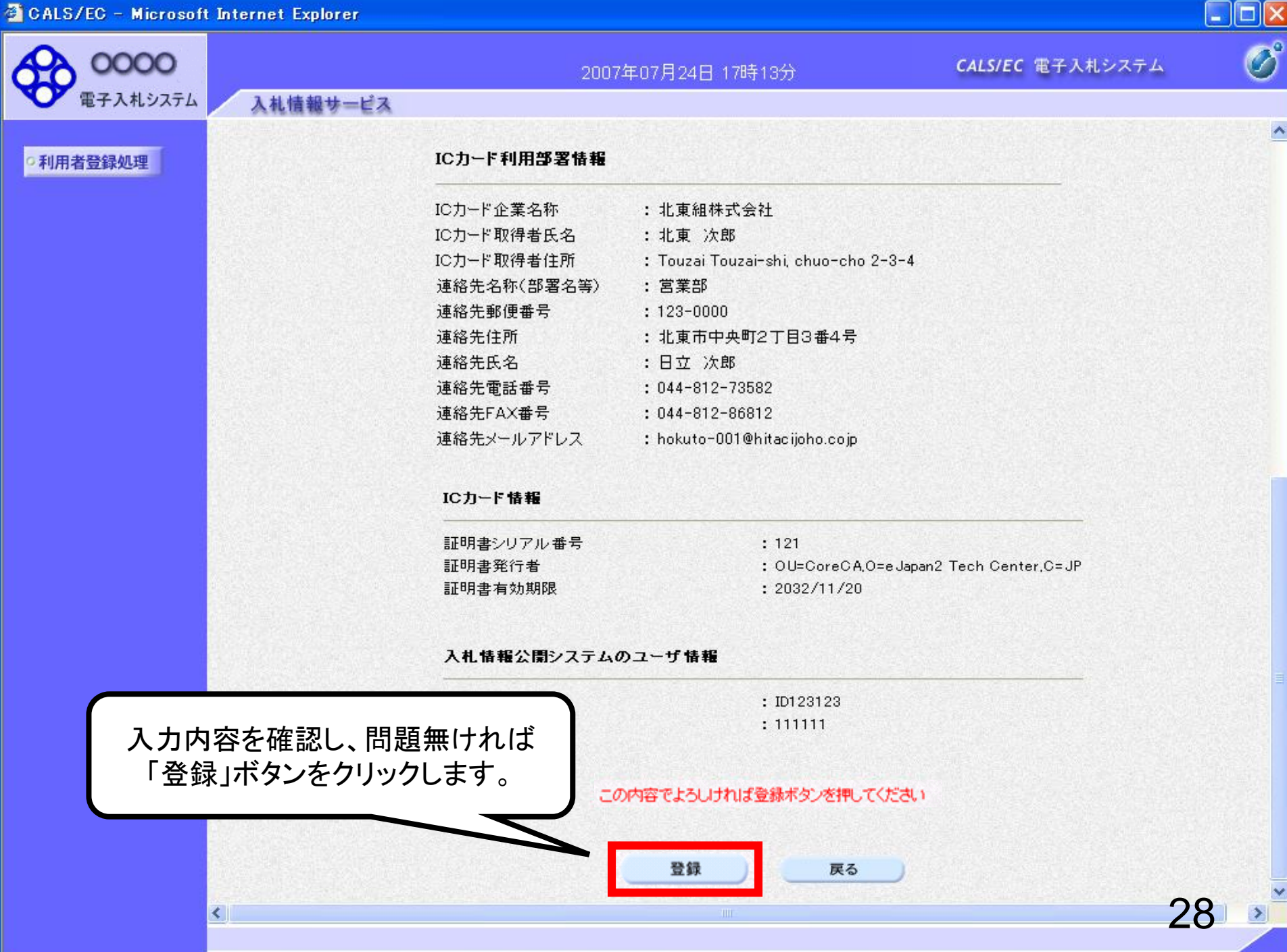

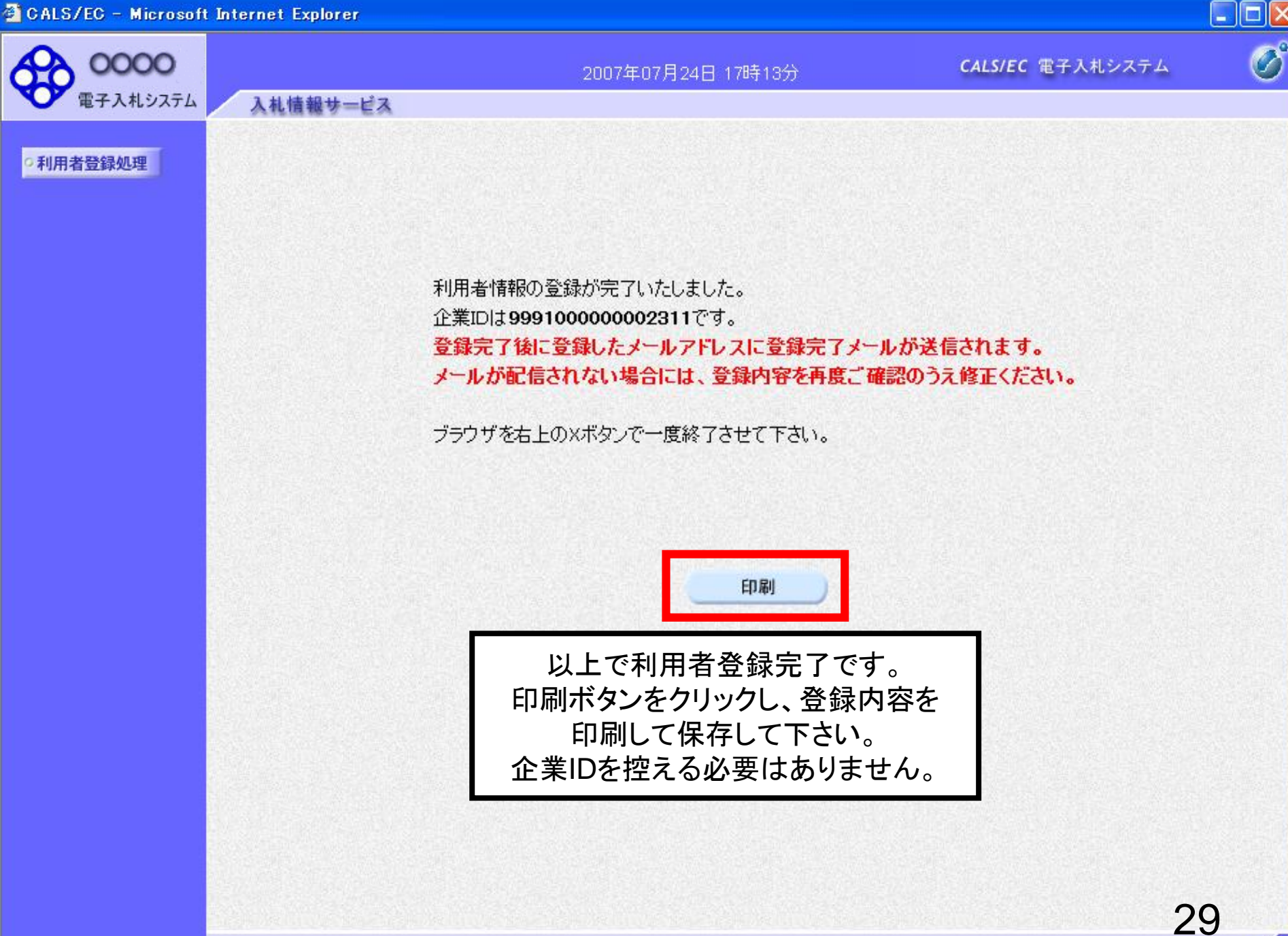

https://www.ebs-cloud.fwd.ne.jp/CALS/Accepter/ebidmlit/jsp/common/headerMenuAccepter.jsp - Internet Explorer

价☆※ :

#### $\Box$  $\times$

∧

### 利用者情報

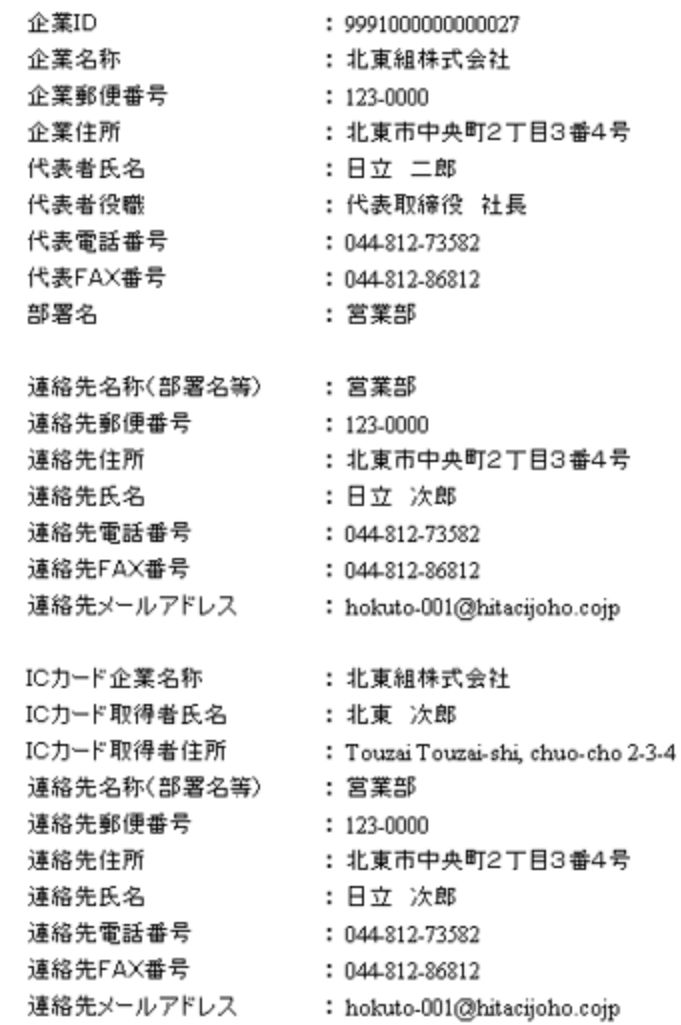

● 100% ▼

 $\mathbb{R}^2$ 

## 利用者仮登録となる場合

入札情報サービス

 $\mathbf v$ 

電子入札システム

7月24日 17時13分

CALS/EC 電子入札システム

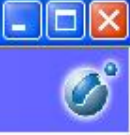

 $\hat{\phantom{a}}$ 

 $3^{\prime}$ 

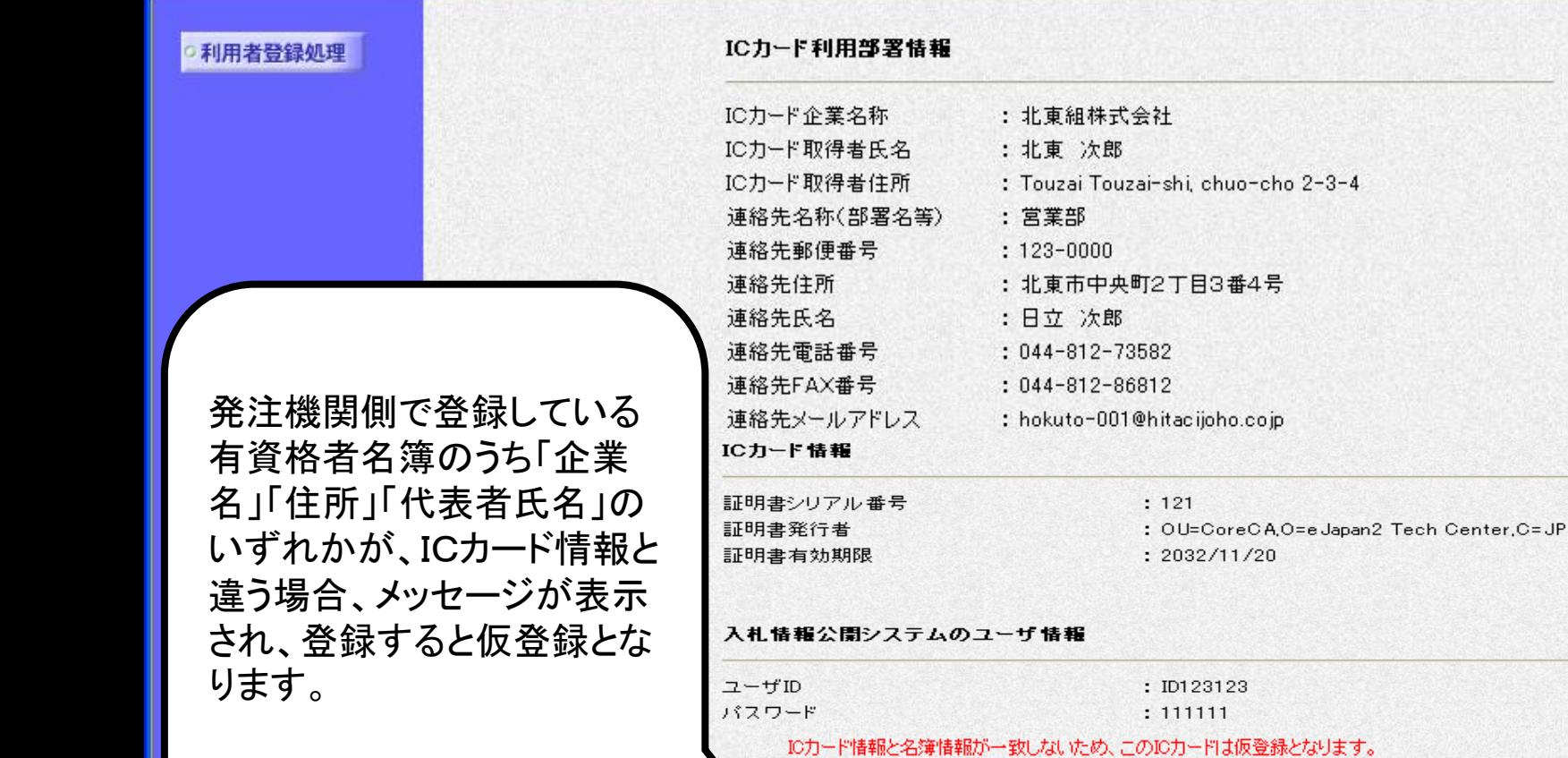

仮登録となった場合は、発 注機関側で審査を行い、審 査が完了すると、利用者登 録完了となりシステムをお 使いいただけます。

この内容でよろしければ登録ボタンを押してください

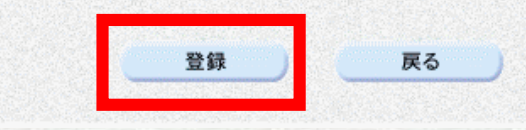

発注者による審査が行われ、申請が承認された後、ICカードは利用可能となります。 連絡先メールアドレスが間違っている場合は、メールが配信されませんのでご注意ください。

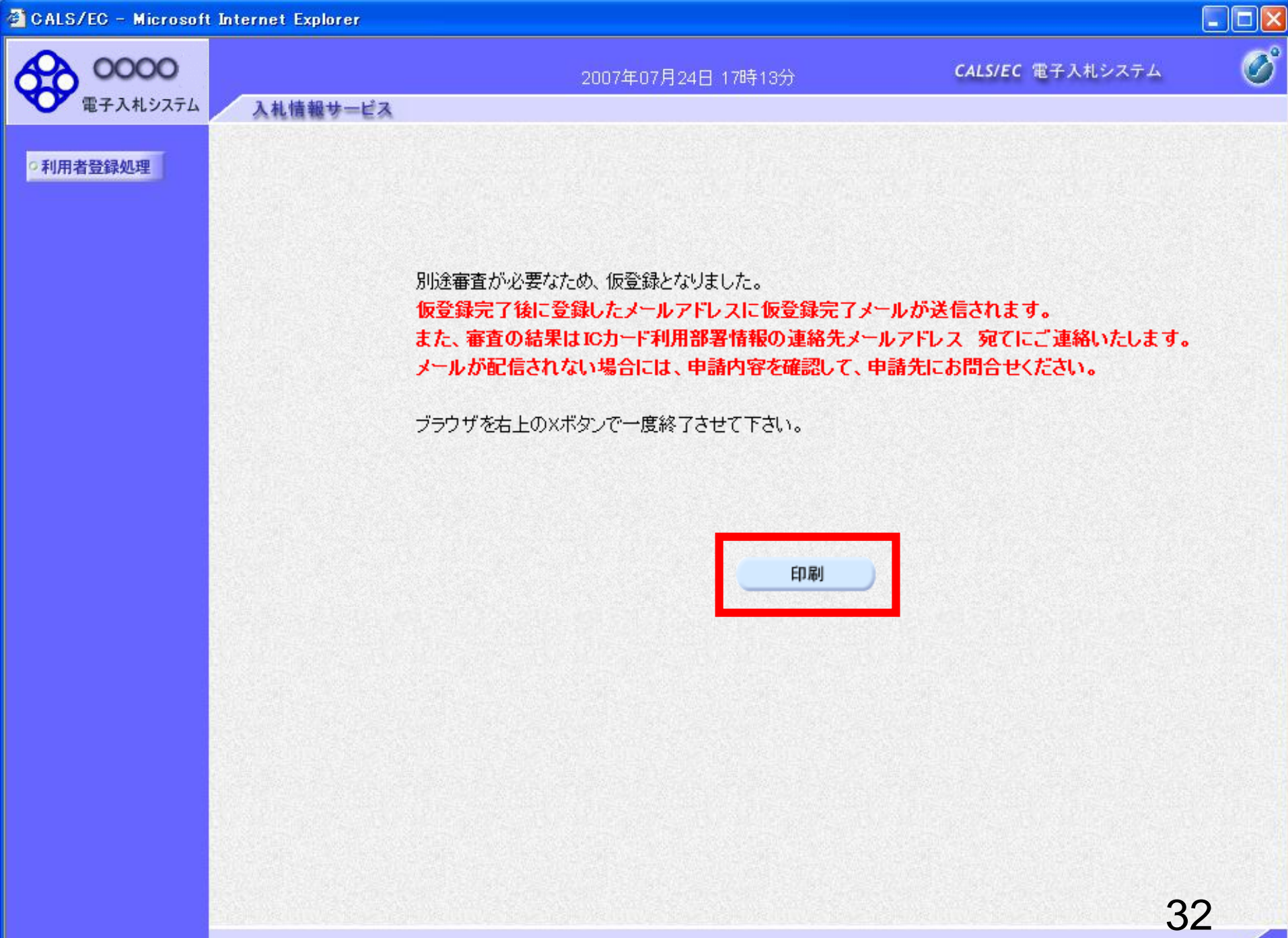

件名:

◇利用者仮登録のお知らせ

# 仮登録の連絡メールサンプル

利用者が以下のように仮登録されましたのでお知らせ致します。 このメールは登録された連絡先メールアドレス宛に送信されています。

調達機関名称:

業者番号 : к10011212 企業名称 :ooo工務店 連絡先氏名:oo 太郎 連絡先住所:神奈川県川崎市高津区××××

シリアル番号 :123456789(10進) 証明書有効期限:2012/12/31

電子入札ASPセンター

sys-e-cydeenaspmgr.va@hitachi-systems.com F-mail ヘルプデスク E-mail: sys-e-cydeenasphelp.rx@hitachi-systems.com ヘルプデスク URL :

利用者仮登録が完了すると、利用 者仮登録のお知らせがメールで届 きます。

件名:

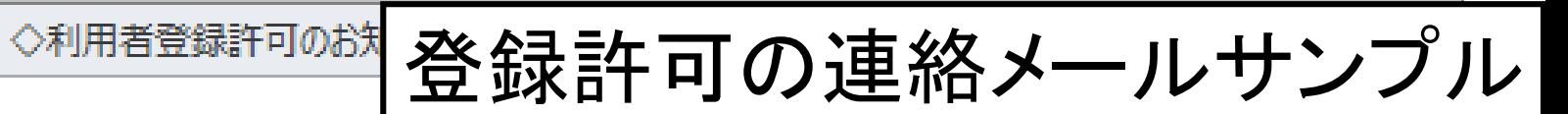

利用者登録が以下のように許可されましたのでお知らせ致します。 このメールは登録された連絡先メールアドレス宛に送信されています。

調達機関名称:

企業ID:9991100000000101 企業名称 :ooo工務店 連絡先氏名:oo 太郎 連絡先住所:神奈川県川崎市高津区xxxx

シリアル番号 : 123456789(10進) 証明書有効期限: 2012/12/31

発注機関側で審査が完了し、登録 されたICカードが許可された場合、 利用者登録許可のお知らせがメー ルで届きます。 利用者登録が完了となり、電子入

札システムが利用可能となります。

電子入札ASPセンター

sys-e-cydeenaspmgr.va@hitachi-systems.com F-mail ヘルプデスク E-mail: sys-e-cydeenasphelp.rx@hitachi-systems.com ヘルプデスク URL :

件名:

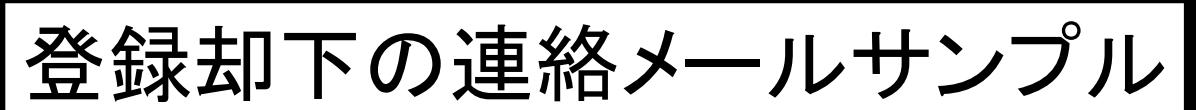

利用者登録が却下されましたのでお知らせ致します。 このメールは登録された連絡先メールアドレス宛に送信されています。

却下の理由:理由内容

調達機関名称:oooo市

業者番号 : K10011212 企業名称 :ooo工務店 連絡先氏名:oo 太郎 連絡先住所:神奈川県川崎市高津区xxxx

シリアル番号 :123456789(10進) 証明書有効期限:2012/12/31

電子入札ASPセンター

sys-e-cydeenaspmgr.va@hitachi-systems.com F-mail **F** ヘルプデスク E-mail: sys-e-cydeenasphelp.rx@hitachi-systems.com ヘルプデスク URL :

発注機関側で審査が完了し、登録 されたICカードが却下された場合、 利用者登録却下のお知らせがメー ルで届きます。 却下の理由を確認してください。